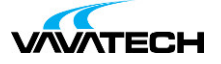

# **Tytuł szkolenia: HPE OneView Administration**

## **Kod szkolenia: H4C04S**

## **Wprowadzenie**

HPE OneView is an integrated converged management platform that automates tasks and streamlines processes, delivering the entire lifecycle management for HPE Composable Infrastructure. HPE OneView provides software-defined intelligence across the entire HPE family of infrastructure solutions - from providing embedded management in HPE Synergy to delivering attributes of composability in HPE BladeSystem c7000, HPE ProLiant DL/ML/DX, HPE Superdome Flex, HPE 3PAR StoreServ and HPE StoreVirtual VSA, HPE Nimble Storage, HPE Virtual Connect, and HPE Apollo (XL). This instructor-led course is essential training for system, network, and storage administrators using HPE OneView and for system architects implementing HPE OneView.

## **Adresaci szkolenia**

System, network, and storage administrators, and consultants who manage and monitor an HPE environment and for system architects anticipating the implementation of HPE OneView.

## **Prerequisites**

Basic system and network administration

## **Cel szkolenia**

**This course equips students with the skills and knowledge to:**

- Use HPE OneView to manage and maintain firmware
- Implement server and networking configurations
- Monitor the data center
- Respond to issues

## **Czas i forma szkolenia**

21 godzin (3 dni x 7 godzin), w tym wykłady i warsztaty praktyczne.

## **Plan szkolenia**

## **Module 1: HPE OneView Overview**

- Identify the basic parts and advantages of composability
- Describe the HPE OneView purpose in HPE BladeSystem c-Class environments
- Recognize the different HPE OneView resource types
- Understand the role of the HPE OneView domain
- Locate additional training and documentation

### **Module 2: [Configuri](mailto:biuro@vavatech.pl)ng [Networks](http://www.vavatech.pl) in HPE OneView**

- Understand uplink and downlink ports
- Define HPE OneView network related resources: logical interconnect groups, enclosure groups, networks
- Configure network sets and uplink sets
- Differentiate between a logical enclosure and a logical interconnect
- Explain multiple logical interconnects per enclosure
- Understand bulk network operations
- Configure the active/active and active/standby network configurations

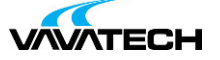

### **Module 3: Working with Advanced Network Functions in HPE OneView**

• Define the maximum number of networks usable in HPE OneView

- Understand LACP timer selection option
- Differentiate private vs non-private HPE OneView networks
- Explain LLDP and TLV support in HPE OneView
- Understand pause flood and flow control
- Explain Quality of Service capabilities (Appendix)

### **Module 4: Configuring Storage in HPE OneView**

- Implement different storage configuration scenarios
- Configure storage resources in HPE OneView
- Import SAN Managers to HPE OneView
- Associate SAN fabrics
- Add storage systems and already created storage pools
- Create and add volumes and volume templates
- Work with storage snapshots
- Troubleshoot storage issues

## **Module 5: Discovering Hardware to HPE OneView**

• Understand HPE OneView firmware requirements for managed and

monitored devices

- Add an enclosure for management
- Add an enclosure in monitored mode
- Migrate an HPE Virtual Connect domain to HPE OneView
- Revert an enclosure back to VCM
- Understand OA and iLO management
- Describe server hardware types
- Understand purpose and use of refresh
- How to remove hardware

### **Module 6: Upgrading Firmware in HPE OneView**

- Describe new firmware features
- Utilize upgrade paths
- Utilize Update Readiness Checker
- Understand firmware repositories
- Utilize SPP options for obtaining and creating SPPs
- Examine installed firmware
- Upgrade firmware on OAs
- Manage enclosure firmware
- Manage HPE Virtual Connect firmware
- Utilize SUT and iSUT
- Manage server firmware

#### **Module 7: Building Server Profiles in HPE OneView**

- Explain new profile features
- Describe HPE OneView server profile management
- Explain the server profile templates concept
- Identify and configure the various attributes of HPE OneView server profiles
- Configure profile boot from SAN
- Understand the server and VC port configuration process
- Work [with](mailto:biuro@vavatech.pl) port speed [controls](http://www.vavatech.pl) and bursting
- Access server iLOs

#### **Module 8: Remote Monitoring and Support**

- Describe the benefits of HPE OneView Remote Support
- Explain how to enable and disable HPE OneView Remote Support
- Find more info on HPE OneView Remote Support
- Describe maintenance mode Describe InfoSight tech preview
- Describe HPE OneView Global Dashboard and where to find more info

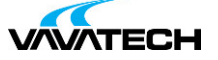

#### **Module 9: HPE OneView Appliance Management**

- Describe the relationship between iLO and HPE OneView, and how it can be used to troubleshoot
- Reset a lost administrator password
- Multi-home an appliance
- Access and review the activity feed
- Utilize Smart Search
- Pin the main menu
- Customize the HPE OneView dashboard
- Backup and restore the HPE OneView appliance
- Capture HPE OneView support dumps
- Access HPE OneView dashboard and understand customization capabilities
- Review HPE OneView health and utilization data for devices
- Utilize facilities management
- Access and review Ethernet and SAN statistics
- Access HPE OneView reports and firmware compliance report

#### **Module 10: Licensing HPE OneView**

- Follow best practice licensing in standalone VM-based HPE OneView
- Follow best practice licensing in HPE Synergybased HPE OneView

## **Module 11: HPE OneView Security and Maintenance**

- Review the HPE OneView security features and functions
- Administer HPE OneView user accounts and roles (RBAC)
- Implement scope based access control (SBAC)
- Introduce labels
- Enable or disable services access
- Configure Active Directory/LDAP integration
- Understand HPE OneView certificate management
- Implement and configure two-factor authentication using CAC/PIV
- Understand SNMP and SNMP v3 support and alert forwarding
- Use an audit log

#### **Module 12: Accessing HPE OneView by Using the REST API**

- Understand the basic Representational State Transfer (REST) API concepts and programming style
- Use the REST application programming interface (API) for basic HPE OneView operations
- List basic operations you can perform with the REST API
- Access useful scripting tools and resources
- Use a browser with REST plugins to handle REST API requests and responses
- Appendix: HPE OneView REST API use case examples

## **Lab 01: Configuring HPE OneView**

- Review the HPE OneView guided setup feature
- Generate and download a backup file
- Add a user
- Add a firmware bundle (Service Pack for ProLiant SPP) to the appliance's firmware
- Explore address ranges

#### **Lab 02: Configuring HPE OneView Networks**

- SAN Manager
- Ethernet [networks](mailto:biuro@vavatech.pl)
- Fiber channel networks
- Storage area networks
- Network sets

#### **Lab 03: Configuring HPE OneView Storage**

- Connect HPE OneView to a HPE 3PAR storage system
- Associate fiber channel networks with the managed SAN networks
- Create volume templates and new volumes

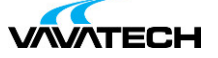

• Connect HPE OneView to an HPE Nimble Storage system

### **Lab 04: Configuring Logical Interconnect Groups**

- Create a logical interconnect group
- Configure logical interconnect group settings
- Create shared uplink sets

## **Lab 05: HPE OneView Enclosure Management**

- Add enclosures to HPE OneView management
- Add HPE ProLiant DL servers to HPE OneView management
- Examine added enclosure resources
- Use reports
- Make LIG template changes

## **Lab 06: HPE OneView Server Profile Management**

- Create server profile templates
- Create server profiles based on a server profile template
- Assign server profiles to supported servers
- Move and copy server profiles between servers
- Create an additional server profile and add a HPE Nimble Storage system volume
- **Lab 07: Accessing Controls and Alerts in HPE OneView**
- Configure scopes Understand alerts and monitoring
- View activity, alerts and tasks
- Configure the email notifications of alert messages
- Enable maintenance mode for server hardware

### **Lab 08: Maintaining the HPE OneView Appliance**

- Add and remove a dashboard panel
- Manage support dumps
- Manage security options
- Backup the appliance

#### **Lab 09: Exploring the HPE OneView Global Dashboard**

- Setup the HPE OneView Global Dashboard
- Add an HPE OneView appliance for monitoring
- Explore the HPE OneView Global Dashboard user interface and customization
- Monitor the appliances' health and obtain various reports

#### **Lab 10: Accessing the HPE OneView REST API**

- Understand the basic REST API concepts and programming style
- Use a browser development extensions or Postman app to handle REST

API requests and responses